# PBS Access Web 2018.2 **Release Notes**

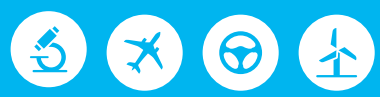

# △ Altair | PBS Works™

PBS Works is a brand of  $\overline{\triangle}$  Altain

# **Intellectual Property Rights Notice: Copyrights, Trademarks, and Third Party Licenses**

Updated: July 2, 2018.

#### **Altair® PBS Works® v.2018.2**

Accelerating Innovation in the Cloud™ Copyright© 1994-2018 Altair Engineering Inc. All Rights Reserved.

Special Notice: Pre-release versions of Altair software are provided 'as is', without warranty of any kind. Usage of pre-release versions.

#### **Altair PBS Works™:**

PBS Professional® ©1994-2018; PBS Control ©2008-2018; PBS Access ©2008- 2018; Compute Manager™ ©2012-2017; Display Manager™ ©2013-2017; PBS Pro ©1994-2017; PBS Application Services ©2008-2017; PBS Analytics ©2008-2017; PBS Desktop ©2008-2012; and e-Compute™ ©2000-2010.

**Runtime 2017** ©1995 – 2018.

#### **HyperWorks® Products:**

HyperMesh® ©1990-2018; HyperCrash® ©2001-2018; OptiStruct® ©1996-2018; RADIOSS® ©1986-2018; HyperView® ©1999-2018; HyperView Player® ©2001-2018; HyperMath® ©2007-2018; HyperStudy® ©1999-2018; HyperGraph® ©1995-2018; MotionView® ©1993-2018; MotionSolve® ©2002-2018; HyperForm® ©1998-2018; HyperXtrude® ©1999- 2018; Process Manager™ ©2003-2018; Templex™ ©1990-2018; TextView™ ©1996-2018; MediaView™ ©1999-2018; TableView™ ©2013-2018; BatchMesher™ ©2003-2018; HyperWeld® ©2009-2018; HyperMold® ©2009-2018; Manufacturing Solutions™ ©2005-2018; solidThinking Inspire® 2018 ©2009-2018; solidThinking Evolve®2017 ©1993-2017; Durability Director™ ©2009-2018; Suspension Director™ ©2009-2018; AcuSolve® ©1997-2018; AcuConsole® ©2006-2018; SimLab® ©2004- 2018; Virtual Wind Tunnel™ ©2012-2018; FEKO® (©1999-2014 Altair Development S.A. (Pty) Ltd.; ©2014- 2018 Altair Engineering, Inc.); ConnectMe™ ©2014-2018; Click2Extrude™ Polymer 2017 ©1996-2018; Click2Extrude™ Metal 2018 ©1996-2018; Click2Form™ 2018 ©1998-2018; Flux® 2018 ©1983-2018, FluxMotor® 2018 ©2017-2018; WinProp v.2018 ©2000-2018.

#### **Additional Altair Products:**

Multiscale Designer™ ©2011-2017; ESAComp™ v.4.7 ©1992-2018;

#### **Altair Packaged Solution Offerings (PSOs):**

Automated Reporting Director™ ©2008-2018; GeoMechanics Director ©2011-2018; Impact Simulation Director™ ©2010-2018; Model Mesher Director™ ©2010-2018; NVH Director™ ©2010-2017; Squeak and Rattle Director™ ©2012-2018; Virtual Gauge Director™ ©2012-2018; Weight Analytics™ ©2013-2017; Weld Certification Director™ ©2014-2018; Multi-Disciplinary Optimization Director™ ©2012-2018.

#### **Altair Simulation Cloud Suite:**

Simulation Manager™ ©2003-2017; Compute Manager™ ©2003-2017; Display Manager™ ©2003–2017; and Process Manager™ ©2003-2016.

#### **Software products of solidThinking, Inc., a wholly owned subsidiary of Altair Engineering:**

solidThinking Inspire® 2018 ©2009-2018; solidThinking Evolve®2017 ©1993-2018; solidThinking Compose® 2018 ©2007-2018, solidThinking Activate® 2018 ©1989-2018, solidThinking Embed® 2018 ©1989-2018, solidThinking Embed® SE 2018 ©1989-2018; Click2Extrude™ Metal 2018 ©1996-2018; Click2Extrude™ Polymer 2018 ©1996-2018; Click2Cast® 4.1 ©2011-2018; Click2Form™ 2018 ©1998-2018.

Altair intellectual property rights are protected under U.S. and international laws and treaties. Additionally, Altair software is protected under patent #6,859,792 and other patents pending. All other marks are the property of their respective owners.

ALTAIR ENGINEERING INC. Proprietary and Confidential. Contains Trade Secret Information.

Not for use or disclosure outside of Altair and its licensed clients. Information contained in Altair software shall not be decompiled, disassembled, "unlocked", reverse translated, reverse engineered, or publicly displayed or publicly performed in any manner. Usage of the software is only as explicitly permitted in the end user software license agreement. Copyright notice does not imply publication.

#### [Third party software licenses](http://www.altairhyperworks.com/ClientCenter3rdPartyLicense.aspx)

AcuConsole contains material licensed from Intelligent Light ([www.ilight.com](http://www.ilight.com)) and used by permission.

Software Security Measures:

Altair Engineering Inc. and its subsidiaries and affiliates reserve the right to embed software security mechanisms in the Software for the purpose of detecting the installation and/or use of illegal copies of the Software. The Software may collect and transmit non-proprietary data about those illegal copies. Data collected will not include any customer data created by or used in connection with the Software and will not be provided to any third party, except as may be required by law or legal process or to enforce our rights with respect to the use of any illegal copies of the Software. By using the Software, each user consents to such detection and collection of data, as well as its transmission and use if an illegal copy of the Software is detected. No steps may be taken to avoid or detect the purpose of any such security mechanisms.

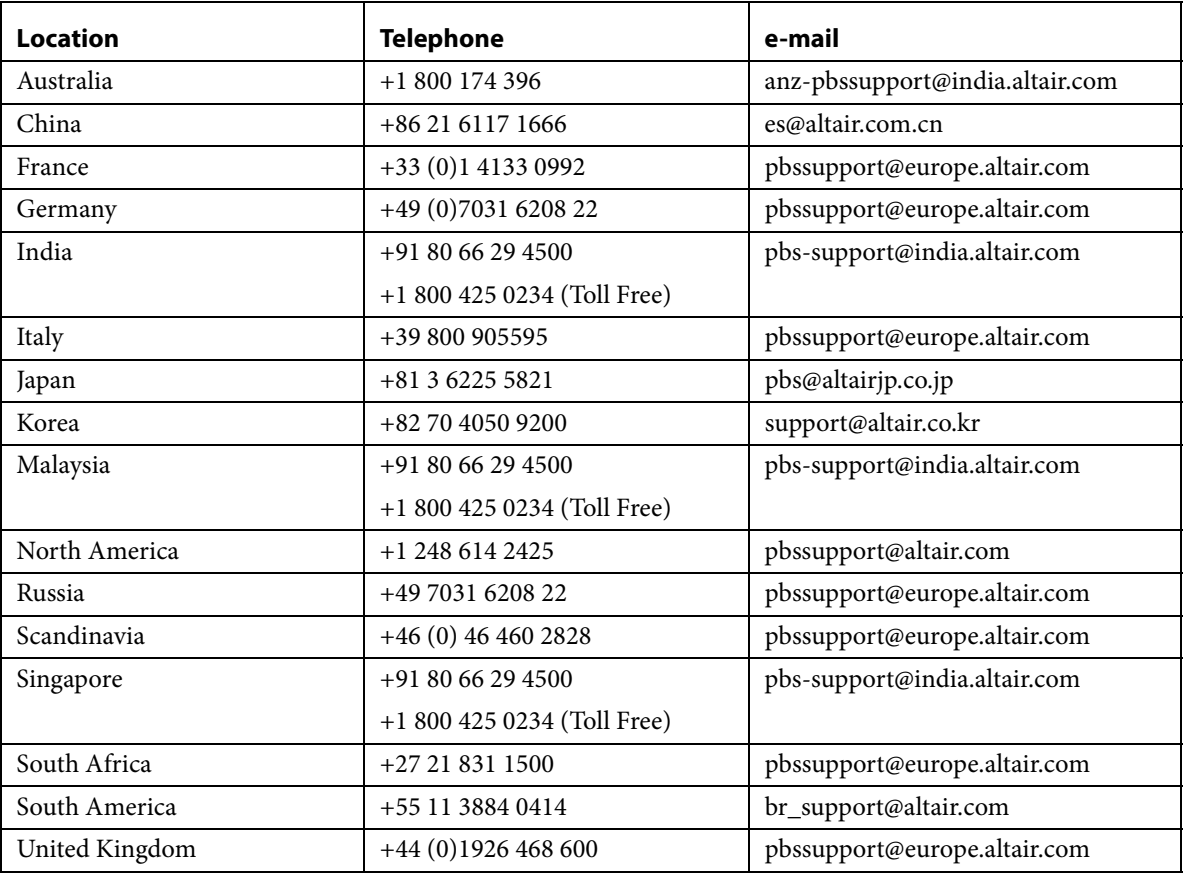

# **Technical Support**

This document is proprietary information of Altair Engineering, Inc.

# PBS Access Web Release Notes

These release notes describe the known issues of PBS Access Web 2018.2. Please see the following sections for more information:

- **•** [About PBS Access Web](#page-4-0)
- **•** [About PBS Application Services](#page-5-1)
- **•** [System Requirements for PBS Access](#page-5-0)
- **•** [System Requirements for Interactive Application Components](#page-6-0)
- **•** [Supported Product Configurations](#page-7-0)
- **•** [New Features](#page-8-0)
- **•** [Resolved Issues](#page-10-0)
- **•** [Known Issues](#page-14-0)

# <span id="page-4-0"></span>About PBS Access Web

Altair's new PBS Access provides a simple, powerful, and consistent interface for submitting and monitoring jobs on remote clusters, clouds, or other resources. Engineers and researchers can now focus on core activities and spend less time learning how to run applications or moving data around. The PBS Access remote visualization and collaboration capabilities bring access to an expensive, highend 3D visualization datacenter hardware right to the user.

PBS Access features:

- **•** Novice to Expert: simple and powerful
- **•** Same UX: desktop and web
- **•** Secure: protected access to HPC resources
- **•** End-to-end: submit, monitor progress, steer, fix, and rerun jobs
- **•** Collaborate: shared 3D analysis
- **•** 3D Remote Visualization
- **•** Save time: Simplify job submission and management thanks to a powerful GUI with smart, simplified interfaces
- **•** Be more productive: Spend more time focused on work and not IT tasks for example, monitor jobs graphically without having to download huge job files
- **•** Increase ROI: Consolidate access to applications and optimize license availability

• Reduce errors and improve consistency: Embed your company's best-practice "know how" directly into Application Definitions used for job submission

To obtain the latest release package, contact your Altair sales representative by writing to [sales@altair.com](mailto: sales@altair.com) or [support@altair.com.](mailto: support@altair.com) For more information, visit us at<www.pbsworks.com>.

# <span id="page-5-1"></span>About PBS Application Services

PAS is a middleware component that communicates with the PBS Professional complex and the operating system, and provides services for the front end client applications such as graphical user interfaces. This middleware component is used as the preferred method of communication between the integration of client applications and the PBS Professional complex. PAS allows users to quickly create application portals that boost productivity and accelerate innovation. Application administrators can use PAS to create custom, solver specific application definitions. Leveraging key industry standards like the Open Grid Forum High Performance Computing Basic Profile, PAS makes it easy to respond to dynamic changes to your users and applications.

To obtain the latest release package, contact your Altair sales representative by writing to [sales@altair.com](mailto:sales@altair.com
) or [support@altair.com.](mailto:support@altair.com) For more information, visit us at<www.pbsworks.com>.

# <span id="page-5-0"></span>System Requirements for PBS Access

# Supported Platforms

PBS Access Web is supported on the following Linux 64bit platforms:

- **•** Red Hat Enterprise Linux 7.4
- **•** Cent OS 7.4
- **•** SLES 12 SP2

# Supported Browsers

# **Windows**

- Firefox latest ESR (Only Extended Support Release is supported. Please refer to [https://](https://www.mozilla.org/en-US/firefox/organizations/) [www.mozilla.org/en-US/firefox/organizations/](https://www.mozilla.org/en-US/firefox/organizations/))
- **•** Google Chrome latest
- **•** Microsoft Internet Explorer 11
- **•** Microsoft Edge (limited testing)
- **•** Safari (limited testing)

#### **Linux**

**•** Not supported at this time.

# **OSX**

- Firefox latest ESR (Only Extended Support Release is supported. Please refer to **[https://](https://www.mozilla.org/en-US/firefox/organizations/)** [www.mozilla.org/en-US/firefox/organizations/](https://www.mozilla.org/en-US/firefox/organizations/))
- **•** Google Chrome latest
- **•** Safari latest

# Hardware Requirements

PBS Access Web requires a minimum hardware configuration:

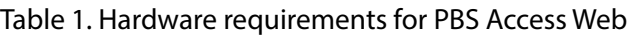

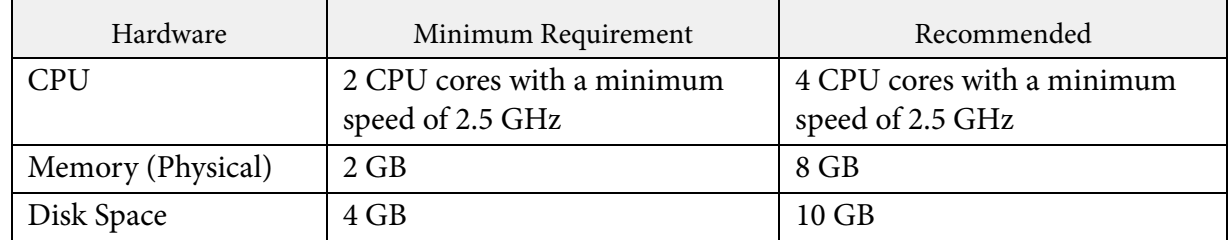

# <span id="page-6-0"></span>System Requirements for Interactive Application Components

System requirements necessary for running an interactive application are as follows:

# **Graphics**

- **•** Only NVIDIA and [AMD] ATI cards are supported.
- **•** Install the 3D adapter drivers provided by the manufacturer.
- **•** Full 3D acceleration or Pixel Buffer support should be enabled by the Linux drivers.

# **GPU Cores and Memory**

**•** Specific to the interactive applications being run.

# **CPU Cores and Physical Memory**

**•** Specific to the interactive applications being run.

#### **Other**

- **•** For running interactive sessions, X Server and application on local display must be configured and working.
- **•** X Server must be configured to export True Color (24 bit or 32 bit) visuals.
- **•** Use Virtual Private Networking or secured channels for communication between clients and interactive server if encryption is required.
- **•** The PBS Professional execution host must be able to access and run the applications available through PBS Access

# <span id="page-7-0"></span>Supported Product Configurations

The currently supported PBS Access Web product configurations are:

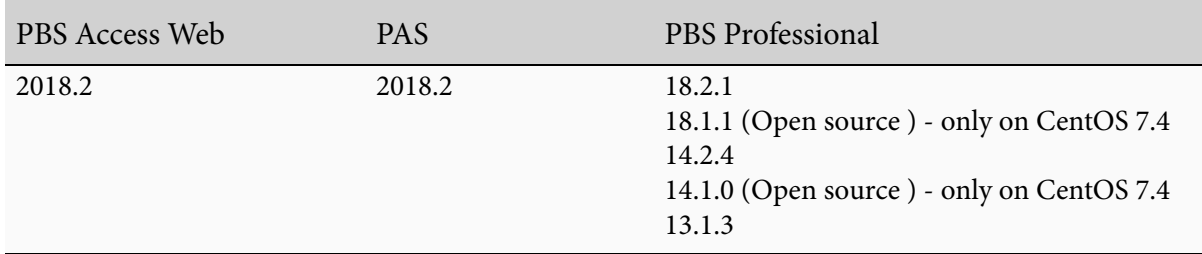

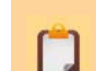

PBS Access Web was tested in Hyperworks 2018

# <span id="page-8-0"></span>New Features

This section provides information about the new features of PBS Access Web 2018.2:

- **•** [PBS Access Command Line Interface](#page-8-1)
- **•** [Multiple File Download](#page-8-2)
- **•** [Adding a Directory Path as a Favorite](#page-8-4)
- **•** [Creating New Files in Job Details](#page-8-3)
- **•** [Customized Application Icons](#page-9-1)
- **•** [Switching between Multiple Remote Session](#page-9-2)
- **•** [Remote Session Job Submission Enhancement](#page-9-3)
- **•** [Configuring Default Columns in Job List View](#page-9-0)

# <span id="page-8-1"></span>**PBS Access Command Line Interface**

Support for a Command Line Interface has been added. It is automatically installed when PBS Access Web is installed.

For more information on CLI, see the PBS Access 2018.2 Commands Line Interface Guide.

# <span id="page-8-2"></span>**Multiple File Download**

PBS Access provides an option to select multiple job input or job output files and download them from the Job Details tab.

# <span id="page-8-4"></span>**Adding a Directory Path as a Favorite**

Create a bookmark using the browser to allow quick access to a specific file path.

# <span id="page-8-3"></span>**Creating New Files in Job Details**

New files can be created in the Job Output and Running folder.

#### <span id="page-9-1"></span>**Customized Application Icons**

Application icons can be mapped to an application. The icons are displayed in the Job Submission form and when the available applications are displayed.

#### <span id="page-9-2"></span>**Switching between Multiple Remote Session**

PBS Access provides an option to view the list of active remote sessions when the session is in maximized view. Use this list to switch from one remote active session to another.

#### <span id="page-9-3"></span>**Remote Session Job Submission Enhancement**

Two new application input fields are available on the Job Submission form for interactive applications: Server and Version. Server allows an interactive job to be submitted to multiple servers. Version allows support for multiple versions of the interactive application.

#### <span id="page-9-0"></span>**Configuring Default Columns in Job List View**

PBS Access allows you to configure the job properties columns that are displayed in the job list view in Jobs Tab.

# <span id="page-10-0"></span>Resolved Issues

This section provides information about resolved issues with PBS Access Web 2018.2:

- **•** [PA-2343 PAS Command Line Interface is not supported](#page-10-1)
- **•** [PA-2506 Server details are not refreshed automatically](#page-11-4)
- **•** [PA-3075 Latest Job ID is not displayed when you submit bulk jobs](#page-11-1)
- **•** [PA-3122 Multiple level root directory support](#page-11-0)
- **•** [PA-3207 Updated root directory is not displayed to the user](#page-11-2)
- **•** [PA-3242 Intermittently, session expires while using the application](#page-11-3)
- [PA-3338 Able to submit a job with incomplete job arguments using the context menu GUI](#page-12-0)
- **•** [PA-3395 Not able to view an image file from Running Folder](#page-12-1)
- **•** [PA-3397 Switching between the image files is not showing up in viewer in job details](#page-12-2)
- **•** [PA-3423 The file navigation is not updated after updating the PAS Server information](#page-12-3)
- **•** [PA-3457 Sub-jobs section doesn't show the entire sub-job](#page-12-4)
- **•** [PA-3461 Unable to view files from the Running Folder using the Open With option](#page-13-0)
- **•** [PA-3463 PBS Access Web Installer does not detect existing installation](#page-13-1)
- **•** [PA-3473 Intermittently, files are displayed with wrong path](#page-13-2)

# <span id="page-10-1"></span>**PA-2343 PAS Command Line Interface is not supported**

**Summary:** PAS commands are not working under /opt/altair/pbsworks/pas/2018.1/exec/pas/ pas-commands/bin location and displays an error message.

**Resolution:** A Command Line Interface is now supported. It is automatically installed when PBS Access Web is installed. Its default installation location is: /opt/altair/PBS\_Access/2018.2/exec/ bin/commandline/

For more information on the Command Line Interface, see the PBS Access 2018.2 Command Line Interface Guide.

# <span id="page-11-4"></span>**PA-2506 Server details are not refreshed automatically**

**Summary:** If PBS Access Web is opened in multiple browsers and a server is added or deleted, this information is not displayed automatically.

**Resolution:** A notification message is displayed to all the users if you add, edit or delete a server.

A notification message is also displayed to all the users if there are any changes made to the Application Definitions.

# <span id="page-11-1"></span>**PA-3075 Latest Job ID is not displayed when you submit bulk jobs**

**Summary:** When you submit bulk jobs from PBS Pro, the last submitted section does not get updated with the latest Job ID.

**Resolution:** The latest Job ID gets updated in the last submitted section if you submit bulk job from PBS Pro.

# <span id="page-11-0"></span>**PA-3122 Multiple level root directory support**

**Summary:** Currently, only single level of root node is handled like '\stage', or '\home' etc. But the multi level root directory path like '\stage\pbsadmin' etc is not supported.

**Resolution:** PBS Access Web 2018.2 now supports multiple level root directory.

# <span id="page-11-2"></span>**PA-3207 Updated root directory is not displayed to the user**

**Summary:** If an administrator changes the root directory, then the updated root directory is not displayed to the user.

**Resolution:** The updated root directory is now displayed to the user.

# <span id="page-11-3"></span>**PA-3242 Intermittently, session expires while using the application**

**Summary:** Intermittently, session sometimes expires while using the application.

**Resolution:** The issue is fixed.

#### <span id="page-12-0"></span>**PA-3338 Able to submit a job with incomplete job arguments using the context menu GUI**

**Summary:** Optistruct job is submitted successfully even with incomplete job arguments when you submit a job using the context menu GUI.

**Resolution:** If a job is submitted with incomplete arguments from the context menu, then a job submission form is displayed so that the required arguments can be entered.

#### <span id="page-12-1"></span>**PA-3395 Not able to view an image file from Running Folder**

**Summary:** Preview option is not available for the supported image file in the Running Folder.

**Resolution:** PBS Access Web 2018.2 now supports the viewing of image files from the Running folder.

#### <span id="page-12-2"></span>**PA-3397 Switching between the image files is not showing up in viewer in job details**

**Summary:** Image file preview is not showing up in File Viewer section for Input, Output, and Running Folder of the job details page.

**Resolution:** Now you can preview the image files in the File Viewer section for Input, Output, and Running Folder of the job details page.

# <span id="page-12-3"></span>**PA-3423 The file navigation is not updated after updating the PAS Server information**

**Summary:** When you edit or delete or add PAS Service information, the file navigation tree does not get updated.

**Resolution:** The file navigation tree gets updated when the PAS Server information is added, edited, or deleted. A notification is also displayed to all the users when there are any changes made to the PAS Server.

#### <span id="page-12-4"></span>**PA-3457 Sub-jobs section doesn't show the entire sub-job**

**Summary:** If you submit an array job of count 25, then the sub-jobs section displays 24 jobs.

**Resolution:** The sub-jobs section displays all the sub-jobs.

# <span id="page-13-0"></span>**PA-3461 Unable to view files from the Running Folder using the Open With option**

**Summary:** Unable to view the files from the Running Folder after selecting a file editor using the Open With option. A File Read error message is displayed.

**Resolution:** PBS Access Web 2018.2 allows you to view files from the Running Folder. When you double-click a file and a default application has not been defined for the file extension, then an application list is displayed to choose an application to view the file.

# <span id="page-13-1"></span>**PA-3463 PBS Access Web Installer does not detect existing installation**

**Summary:** The PBS Access Web installer does not detect an existing instance of PBS Access Web.

**Resolution:** The installer now detects an existing instance and displays a message recommending that the previous version of PBS Access Web be uninstalled.

# <span id="page-13-2"></span>**PA-3473 Intermittently, files are displayed with wrong path**

**Summary:** Intermittently, files are displayed with wrong file path in the Files tab.

**Resolution:** The files are displayed with the correct file path in the Files tab.

# <span id="page-14-0"></span>Known Issues

This section provides information about known issues with PBS Access Web 2018.2:

- **•** [PA-1927 Job is failing if input script contains shebang line](#page-14-2)
- [PA-2509 PAS server fails to start if default port of PAS is occupied before installation](#page-14-1)
- [PA-2872 User added additional include files are not getting added to the saved profile](#page-15-0)
- **•** [PA-3003 Job Input and Output folder does not display files or job details if files or folder](#page-16-1)  [names contain special characters](#page-16-1)
- **•** [PA-3021 Able to submit a job with invalid folder path](#page-16-4)
- **•** [PA-3272 Not able to submit jobs via PBS Access when PBS Pro restarts](#page-16-0)
- **•** [PA-3453 Notifications are not displayed if registered PAS server user's password is changed](#page-16-2)
- PA-3472 Intermittently, notifications are not displayed even if Show Notification option is [enabled](#page-16-3)
- **•** [PA-3675 IE 11 Performance Issues with Files tab when there are more than 500 files](#page-17-0)
- **•** [PA-3939 Editing and saving a file multiple times is corrupting file content](#page-17-1)

# <span id="page-14-2"></span>**PA-1927 Job is failing if input script contains shebang line**

**Summary:** Job is failing if input script contains shebang line like #!/usr/bin/python

**Work Around:** This is due to the way PBS Pro handles the python scripts.

Remove shebang line #!/usr/bin/python from the job input script or add shebang line #!/opt/ pbs/bin/pbs\_python to job input script.

# <span id="page-14-1"></span>**PA-2509 PAS server fails to start if default port of PAS is occupied before installation**

**Summary:** If the default PAS server port (17084) is busy during the installation then the server takes the next available port (17085). The PAS server fails to start due to this as it tries to start with default port (17084).

**Work Around:** PAS opens up the default ports 17084, 17443, and 17025. If any of these ports are not available, then the PAS server will not start.

Change the default port value to the available port in server. xml located at /opt/altair/ pbsworks/pas/2018.1/exec/pas/bin/pas-server/conf/:

```
<Connector executor="tomcatThreadPool"
                port="17084" protocol="HTTP/1.1" 
                connectionTimeout="20000" 
                redirectPort="8443" 
URIEncoding="UTF-8" compression="on" compressionMinSize="2048" noCompressionUser-
Agents="gozilla, traviata" compressableMimeType="text/html,text/xml,text/javas-
cript,text/css,application/javascript,text/plain,application/json" 
useSendfile="false"/>
<Connector executor="tomcatThreadPool" port="17443" protocol="HTTP/1.1" SSLEn-
abled="true"
                maxThreads="150" scheme="https" secure="true"
                connectionTimeout="20000"
                clientAuth="false" sslProtocol="TLS" 
                keystoreFile="conf/keystore"
                keyAlias="aif-key" keystorePass="changeit"
```

```
 URIEncoding="UTF-8"/>
```
# <span id="page-15-0"></span>**PA-2872 User added additional include files are not getting added to the saved profile**

**Summary:** Add a master file for an application then add additional include files and save it as a profile. Now when you select the saved profile and Run a Job, the additional include files are not getting displayed in the Job Submission Form.

**Work Around:** No workaround for this issue.

<Server **port="17025"** shutdown="SHUTDOWN">

# <span id="page-16-1"></span>**PA-3003 Job Input and Output folder does not display files or job details if files or folder names contain special characters**

**Summary:** Files or data are not getting displayed in the Job Input and Job Output folders, if the input folder or files contains \$ or % characters.

**Work Around:** Avoid using special characters like \$ and % in Files or Folder names.

#### <span id="page-16-4"></span>**PA-3021 Able to submit a job with invalid folder path**

**Summary:** The job is submitted even if you provide an invalid folder path in the output directory.

**Work Around:** No workaround for this issue.

# <span id="page-16-0"></span>**PA-3272 Not able to submit jobs via PBS Access when PBS Pro restarts**

**Summary:** PAS has an inbuilt logic to detect if PBS Pro is down and based on that historically it was limiting certain functionality. In this release, PAS is not able to submit jobs if PBS Pro restarts until PAS is restarted.

**Work Around:** Restart PAS only after PBS Pro is up and running.

#### <span id="page-16-2"></span>**PA-3453 Notifications are not displayed if registered PAS server user's password is changed**

**Summary:** If the registered PAS server user password is changed, then the Notifications and Job Updates information are not displayed for all users logged into the application.

**Work Around:** Check the pbsaccess. log located at <PA\_HOME>/logs/pa/ to find out if PAS registration user's password has changed.

#### <span id="page-16-3"></span>**PA-3472 Intermittently, notifications are not displayed even if Show Notification option is enabled**

**Summary:** Intermittently, the notifications are not displayed even if the Show Notification option is enabled.

**Work Around:** Uncheck and check the Show Notification option in the Notification Preferences.

# <span id="page-17-0"></span>**PA-3675 IE 11 Performance Issues with Files tab when there are more than 500 files**

**Summary:** If you add a cluster that has more than 500 files or folders, then there is a performance issue in Files Tab when using Internet Explorer 11.

**Work Around:** No workaround for this issue.

# <span id="page-17-1"></span>**PA-3939 Editing and saving a file multiple times is corrupting file content**

**Summary:** The file content is getting corrupted when you try to edit and save a file multiple times in file editor view.

**Work Around:** No workaround for this issue.